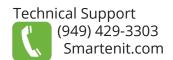

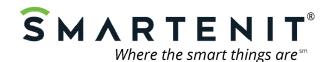

# Quick Start Guide - ZBRE-U Model Zigbee Range Extender

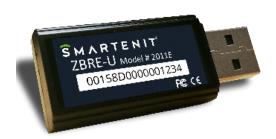

#### **Product Brief**

The ZBRE provides the means to easily extend the range of your Zigbee devices as well as increase the strength of your Zigbee wireless network.

The built-in high power Zigbee radio joins the network as a router and then facilitates the joining of devices that may not be within range of the network. Use of the Zigbee standard ensures compatibility with the emerging standards for smart homes/buildings being deployed around the world.

### Installation

The ZBRE must be installed indoors or in a weather proof enclosure. The ZBRE USB stick can be attached to a computer or a USB adapter to plug directly to a wall.

#### **Reset to Factory Defaults**

- Press and hold the Program Button (located on the LED itself) while powering the ZBRE into a USB port and release after 1-2 seconds.
- The Status LED will blink rapidly indicating the ZBRE has been reset and is searching for an open network to join.

#### Set-up

#### **Ioin Network**

- Open a Zigbee router or network coordinator to permit joining of your ZBRE to the network.
- When the ZBRE has joined the network, the Status LED will stop flashing. If the Status LED remains flashing, the device is unable to join the network.

## **Open Permit Join**

In addition to extending the range of Zigbee devices, the ZBRE also serves as a router and allows other Zigbee devices to join the network. After the ZBRE has already joined the network (LED is solid *green*), proceed as follows:

- 1. Press and hold the Program Button for 6 seconds. The Status LED will begin to flash rapidly. The ZBRE will allow joining of other devices for up to 4 minutes.
- 2. Join the new Zigbee device to the network according to the join method of that device.
- 3. When the ZBRE has timed out for join permission, the Status LED will return to solid green.

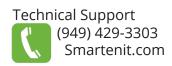

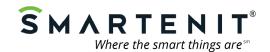

| Program Button Additional Operation |                                                          |                                                                                        |  |  |
|-------------------------------------|----------------------------------------------------------|----------------------------------------------------------------------------------------|--|--|
| <b>Desired Operation</b>            | Action on Pushbutton                                     | Device Behavior                                                                        |  |  |
| Leave Network                       | Press and hold for 15 seconds                            | Status LED will<br>begin Fast Flashing                                                 |  |  |
| Close Join                          | Press and hold for 3 seconds when device is in Open Join | Status LED will stop<br>flashing                                                       |  |  |
| Request New Firm-<br>ware via OTA   | Tap 6 times                                              | LED will quick blip<br>off, once every<br>second while<br>OTA update is in<br>progress |  |  |
| Soft Reset                          | Tap 10 times                                             | LED will go out for<br>about a second and<br>then device will<br>rejoin network        |  |  |

| Status LED Indication |                                                                          |  |  |
|-----------------------|--------------------------------------------------------------------------|--|--|
| Pattern               | Indication                                                               |  |  |
| Fastest flashing      | Joining/Rejoining network                                                |  |  |
| Flash once per second | Permit-Join mode                                                         |  |  |
| Solid                 | Joined to network                                                        |  |  |
| Two blips per second  | Device cannot find "Parent<br>Device" and/or network it<br>was joined to |  |  |

| HA Profile: (0x0104) Zigbee Device ID: 0x0008 (Range Extender) |              |               |                                                                              |  |
|----------------------------------------------------------------|--------------|---------------|------------------------------------------------------------------------------|--|
| Cluster ID                                                     | Cluster Name | Client/Server | Cluster Description                                                          |  |
| 0x0000                                                         | Basic        | Server        | Attributes for determining basic information and setting and enabling device |  |
| 0x0003                                                         | Identify     | Server        | Attributes and commands for putting a device into Identification mode        |  |